# Lec 26 - Docker

# **Statistical Computing and Computation**

#### **Sta 663 | Spring 2022**

**Dr. Colin Rundel** 

### **Docker**

Docker can package an application and its dependencies in a virtual container that can run on any Linux, Windows, or macOS computer. This enables the application to run in a variety of locations, such as on-premises, in the public or private cloud. When running on Linux, Docker uses the resource isolation features of the Linux kernel (such as cgroups and kernel namespaces) and a union-capable file system to allow containers to run within a single Linux instance, avoiding the overhead of starting and maintaining virtual machines.

From Wikipedia

# **Installation - Ubuntu / Debian**

```
Ubuntu
# Remove system packages
sudo apt-get remove docker docker-engine docker.io containerd runc
# Utililty Packages
sudo apt-get update
sudo apt-get install \
   ca-certificates \
   curl \
   gnupp \setminuslsb-release
# Add apt repo signing key
curl -fsSL https://download.docker.com/linux/ubuntu/gpg | sudo gpg --dearmor -o /usr/share/keyrings/dock
# Add apt repo
echo \
  "deb [arch=$(dpkg --print-architecture) signed-by=/usr/share/keyrings/docker-archive-keyring.gpg] http
  $(1sb_release -cs) stable" | sudo tee /etc/apt/sources.list.d/docker.list > /dev/null
# Install Docker
sudo apt-get update
 udo apt-get install docker-ce docker-ce-cli containerd.io
```
# **Troubleshooting - daemon**

\$ sudo docker run hello-world docker: Cannot connect to the Docker daemon at unix:///var/run/docker.sock. Is the docker daemon running See 'docker run --help'.

This occurs when the docker daemon is not running, this can be fixed by enabling the docker service / daemon,

```
# Make sure the daemon runs automatically in the future
$ sudo systemctl enable docker
# Start the daemon
```
\$ sudo systemctl start docker

\$ sudo docker run hello-world Unable to find image 'hello-world: latest' locally latest: Pulling from library/hello-world 1b930d010525: Pull complete Digest: sha256:2557e3c07ed1e38f26e389462d03ed943586f744621577a99efb77324b0fe535 Status: Downloaded newer image for hello-world: latest

# **Troubleshoot - permissions**

\$ docker run hello-world docker: Got permission denied while trying to connect to the Docker daemon socket at unix:///var/run/docker.sock: Post http://%2Fvar%2Frun%2Fdocker.sock/v1.39/containers/create: dial unix /var/run/docker.sock: connect: permission denied. See 'docker run --help'.

You must either be root or be a member of the docker group to use docker. Currently, your VM may or may not have a docker group and your account is likely not a member. If you are tired of typing sudo + your password there is an easy fix,

```
# Make sure the docker group exists
$ sudo groupadd docker
# Add your user to the docker group
$ sudo usermod -aG docker $USER
# Check memberships
$ groups
# If docker is not listed you should log off and log back in
```
# **Getting Started**

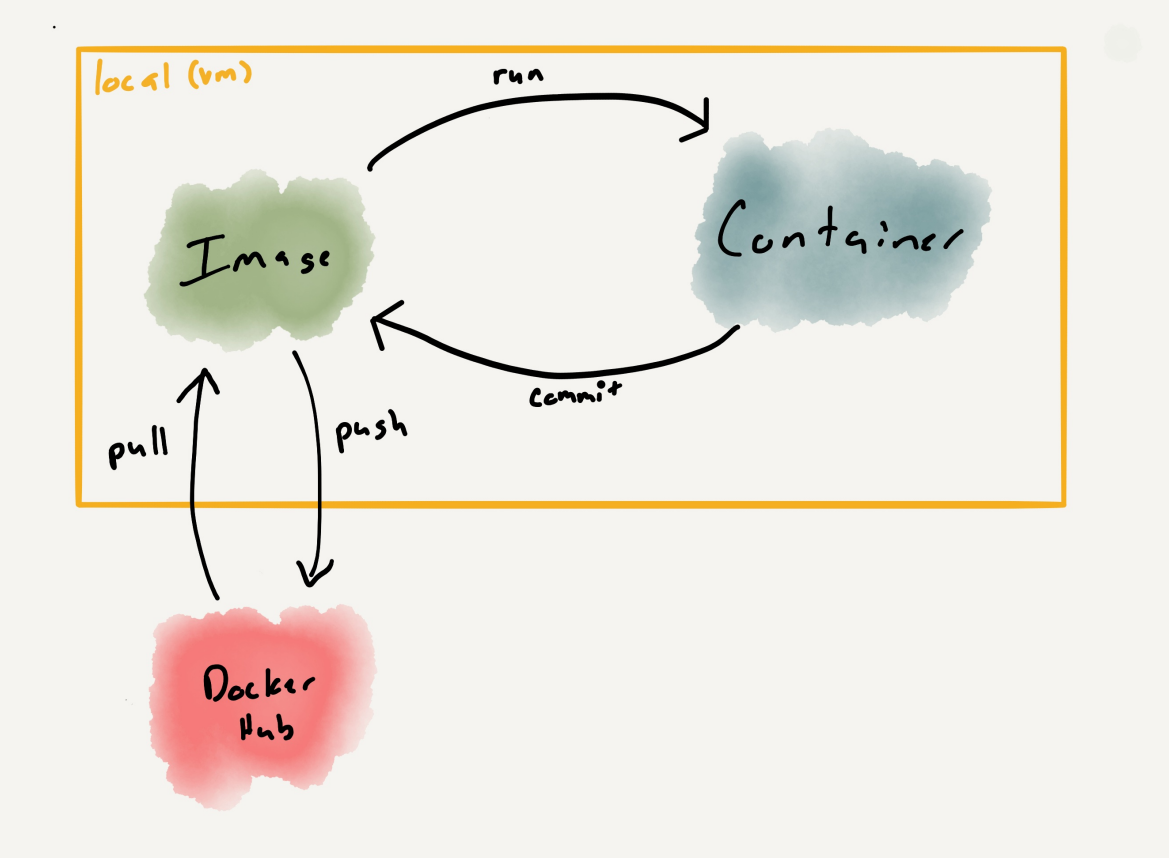

# **Getting images**

\$ docker pull ubuntu Using default tag: latest latest: Pulling from library/ubuntu 84ed7d2f608f: Pull complete be2bf1c4a48d: Pull complete a5bdc6303093: Pull complete e9055237d68d: Pull complete Digest: sha256:868fd30a0e47b8d8ac485df174795b5e2fe8a6c8f056cc707b232d65b8a1ab68 Status: Downloaded newer image for ubuntu: latest

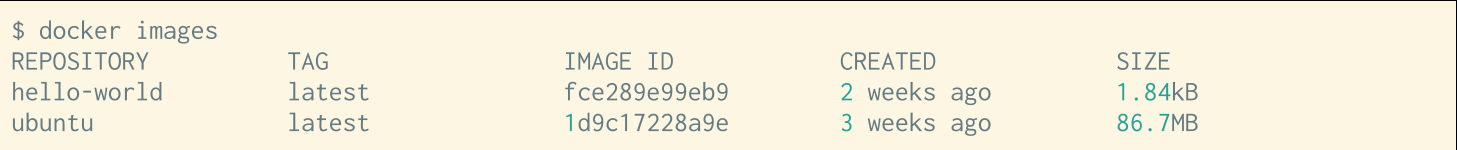

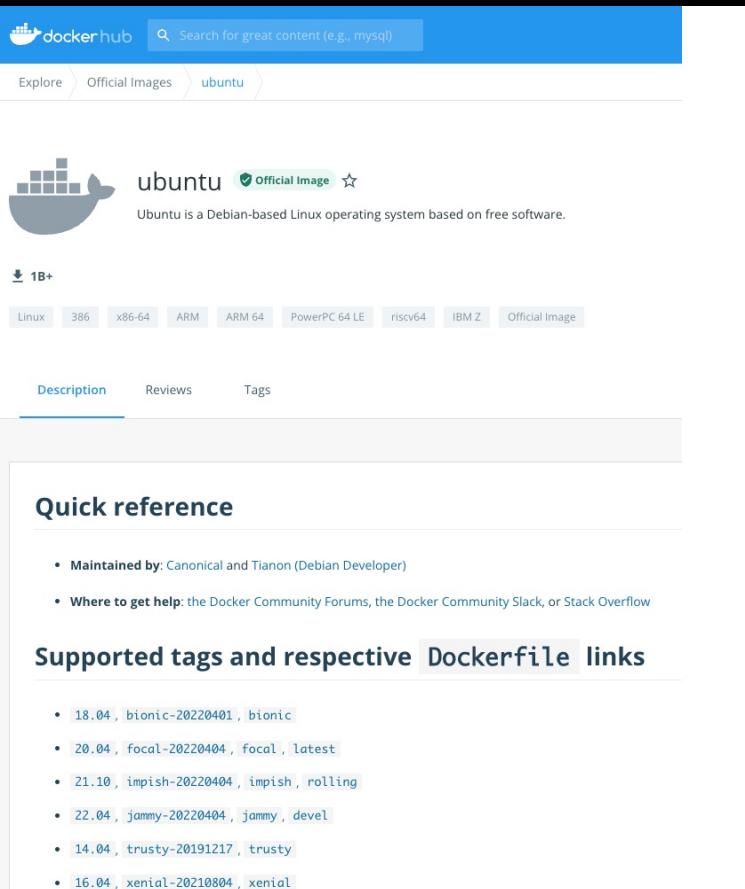

# **Tags (Versions)**

\$ docker pull ubuntu:18.10 18.10: Pulling from library/ubuntu d222a4da264e: Pull complete fc8aef08d7f5: Pull complete dc25173478e9: Pull complete 860140c5e05a: Pull complete Digest: sha256:79c90229315b26cf37b577db41418874de1c22fb80c3827c80ea624dd993d905 Status: Downloaded newer image for ubuntu:18.10

\$ docker pull ubuntu: 18.04 18.04: Pulling from library/ubuntu Digest: sha256:868fd30a0e47b8d8ac485df174795b5e2fe8a6c8f056cc707b232d65b8a1ab68 Status: Downloaded newer image for ubuntu: 18.04

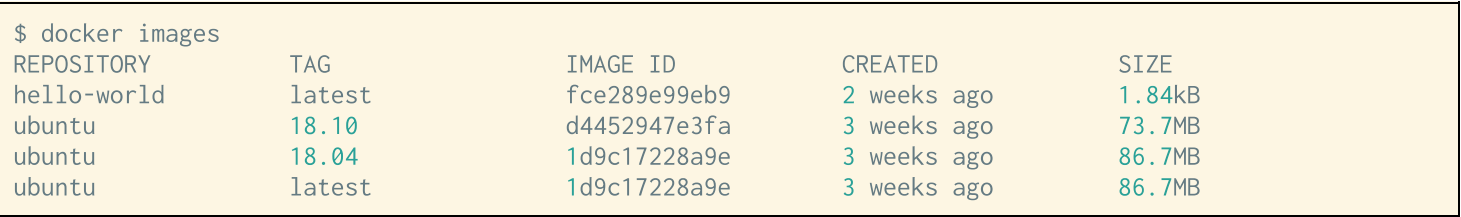

### **Other sources**

DockerHub is not the only source of images - their are many other possible hosts and all you need to provide is a URL along with the image name.

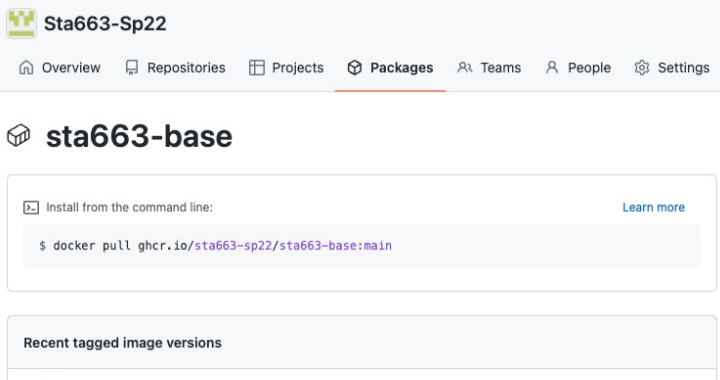

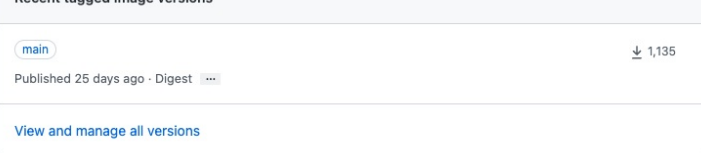

See on GitHub

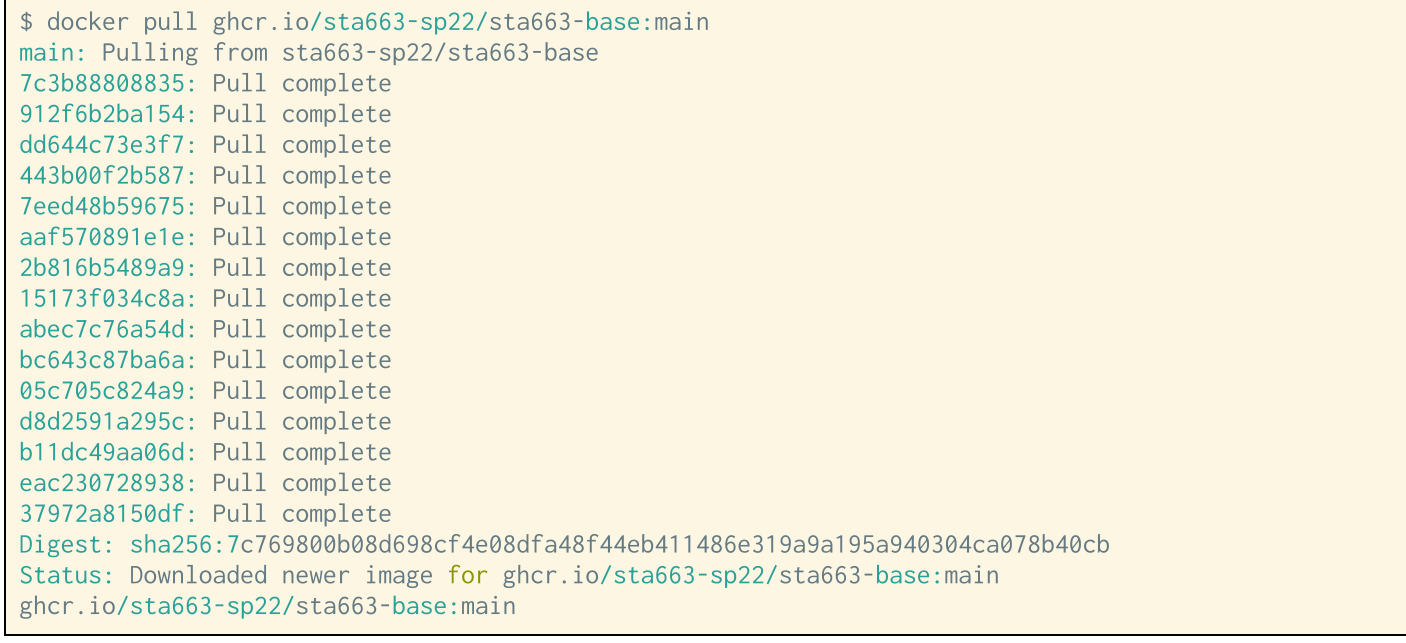

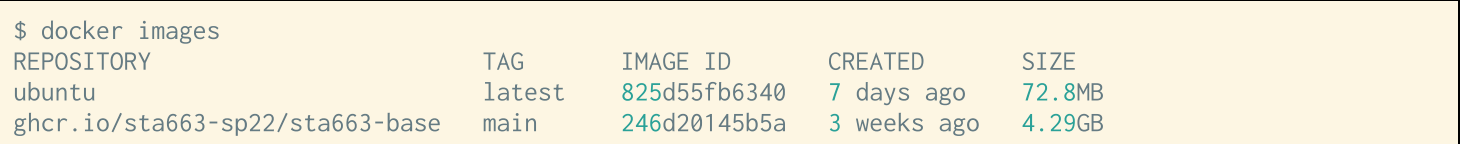

# **Running something**

```
$ docker run --rm ubuntu cat /etc/os-release
NAME="Ibluntu"VERSION="18.04.1 LTS (Bionic Beaver)"
ID = uhuntuTD LTKF=debian
PRETTY_NAME="Ubuntu 18.04.1 LTS"
VERSION ID="18.04"
HOME_URL="https://www.ubuntu.com/"
SUPPORT_URL="https://help.ubuntu.com/"
BUG_REPORT_URL="https://bugs.launchpad.net/ubuntu/"
PRIVACY_POLICY_URL="https://www.ubuntu.com/legal/terms-and-policies/privacy-policy"
VERSION CODENAME=bionic
UBUNTU_CODENAME=bionic
```

```
$ docker run -- rm ubuntu: 18.10 cat /etc/os-release
NAME="Ubuntu"
VERSION="18.10 (Cosmic Cuttlefish)"
ID=ubuntu
ID LIKE=debian
PRETTY NAME="Ubuntu 18.10"
VERSION ID="18.10"
```

```
$ docker run --rm fedora cat /etc/os-release
Unable to find image 'fedora: latest' locally
latest: Pulling from library/fedora
0be2a68855d7: Pull complete
Digest: sha256:7b921a4a008ee83c06d2cde9f21d3aa8de4635b0c4ec159f31caee83ad220b21
Status: Downloaded newer image for fedora: latest
NAME=Fedora
VERSION="29 (Container Image)"
ID = fedora
VERSION ID=29
VERSION CODENAME=""
PLATFORM ID="platform: f29"
PRETTY_NAME="Fedora 29 (Container Image)"
ANSI_COLOR="0:34"
LOGO=fedora-logo-icon
CPE_NAME="cpe:/o:fedoraproject:fedora:29"
HOME_URL="https://fedoraproject.org/"
DOCUMENTATION_URL="https://docs.fedoraproject.org/en-US/fedora/f29/system-administrators-guide/"
SUPPORT_URL="https://fedoraproject.org/wiki/Communicating_and_getting_help"
BUG REPORT URL="https://bugzilla.redhat.com/"
REDHAT_BUGZILLA_PRODUCT="Fedora"
REDHAT_BUGZILLA_PRODUCT_VERSION=29
REDHAT SUPPORT_PRODUCT="Fedora"
REDHAT SUPPORT_PRODUCT_VERSION=29
PRIVACY_POLICY_URL="https://fedoraproject.org/wiki/Legal:PrivacyPolicy"
VARIANT="Container Image"
```
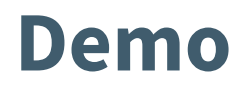

### docker run

\$ docker run [OPTIONS] IMAGE[:TAG|@DIGEST] [COMMAND] [ARG...]

#### **Important options:**

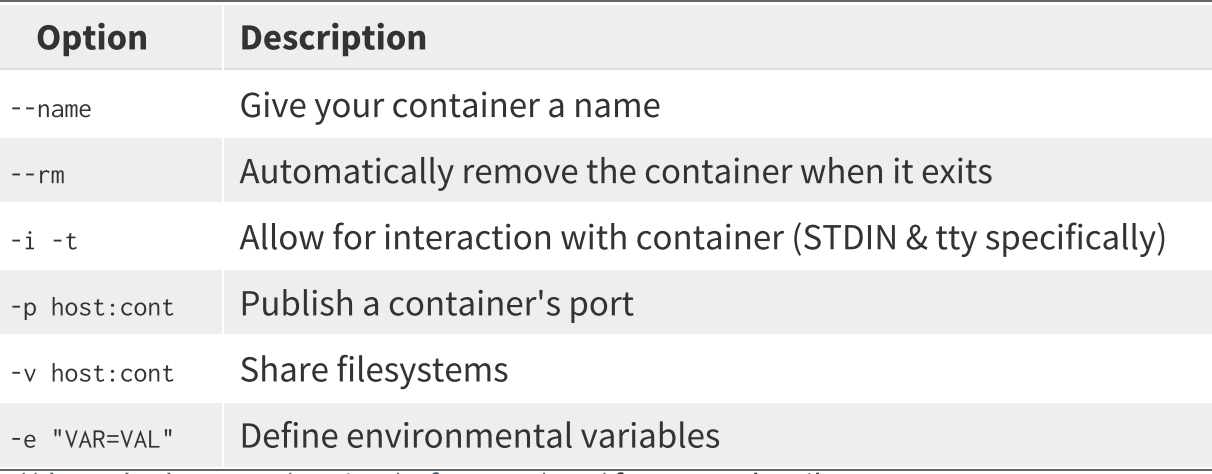

See https://docs.docker.com/engine/reference/run/ for more details

### **Other docker commands**

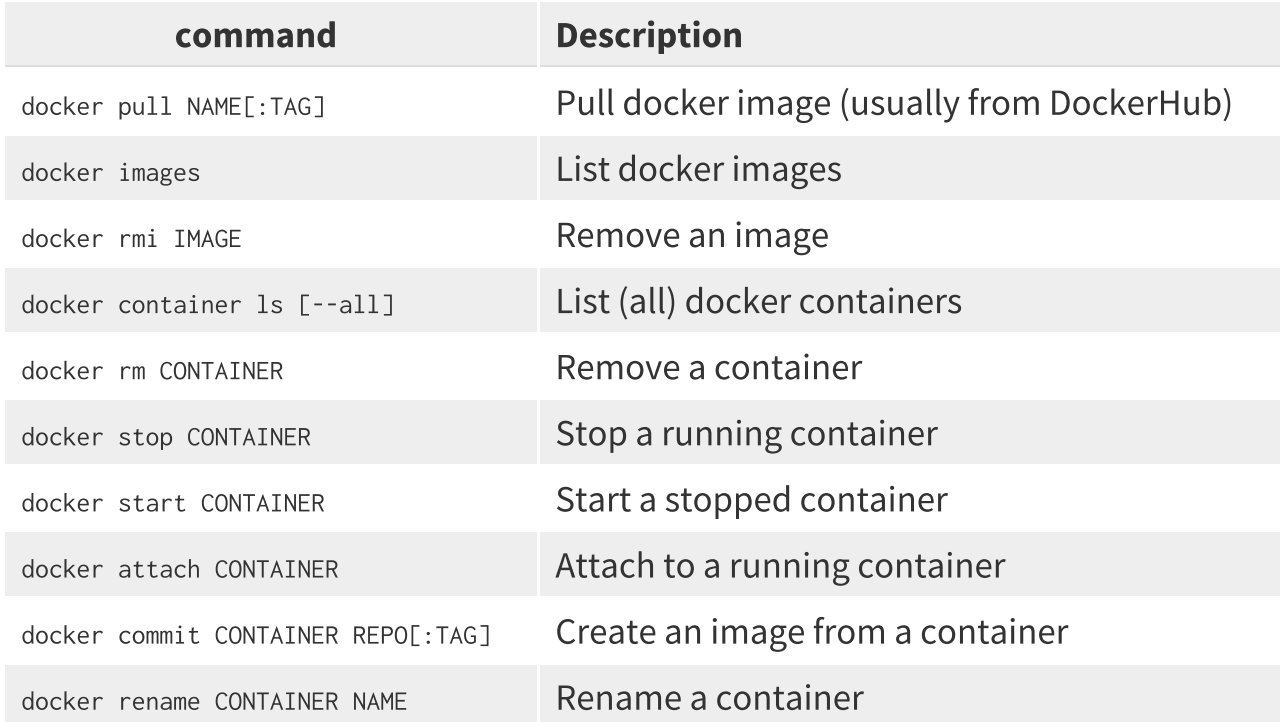

### rocker

#### $\frac{1}{2}$  +  $\mathbf{\Omega}$  = Rocker

The rocker project provides a collection of containers suited for different needs. find a base image to extend or images with popular software and optimized libraries preinstalled. Get the latest version or a reproducibly fixed environment.

#### The versioned stack

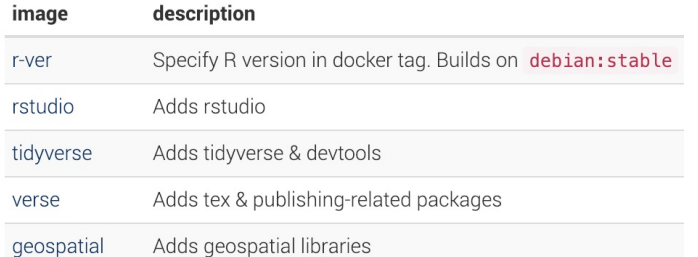

#### The base stack

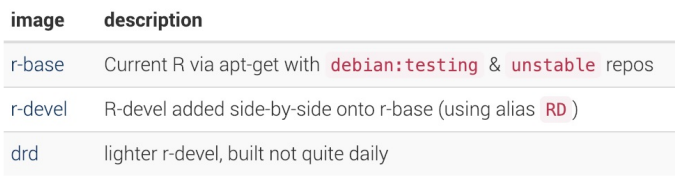

Recker d geospatial  $t$ 955  $+$  sf, etc.  $Versc$  $3.5.2$ <br>3.5.1  $3.5$  $+$   $14 + c \times$ tidyverse  $\overline{\mathbf{3}}$  $\bullet$   $\bullet$   $\bullet$  $+$  dely  $r, +:$   $a_r r, c t$ rstudio  $\Gamma$ -Ver +server

### rocker + rstudio

\$ docker pull rocker/rstudio Using default tag: latest latest: Pulling from rocker/rstudio 54f7e8ac135a: Pull complete 021dd68904f6: Pull complete 8d3e964cf18d: Pull complete 81bbbedbef33: Pull complete c7878d347b3f: Pull complete a7aae3dbd958: Pull complete da950bb11a69: Pull complete Digest: sha256:b9e6acea945ca28ec14b3de9925372bdd6c5e3828a8575b34d4247f619b66dd5 Status: Downloaded newer image for rocker/rstudio: latest

\$ docker run -e PASSWORD=SECRET --rm -p 8787:8787 rocker/rstudio

 $\alpha$  ,  $\alpha$  ,  $\alpha$ 

http://vcm-26406.vm.duke.edu:8787

# rocker + rstudio + tidyverse + latex + sf

\$ docker pull rocker/geospatial Using default tag: latest latest: Pulling from rocker/geospatial 54f7e8ac135a: Already exists 021dd68904f6: Already exists 8d3e964cf18d: Already exists 81bbbedbef33: Already exists c7878d347b3f: Already exists a7aae3dbd958: Already exists da950bb11a69: Already exists 9802011fbe26: Pull complete 334f65727953: Pull complete e506f9195a59: Pull complete Digest: sha256:c3158846628b07d4616fafa30ef1d97cdc1b706d1c9aa30d62e7862ffd75703e Status: Downloaded newer image for rocker/geospatial:latest34d4247f619b66dd5 Status: Downloaded newer image for rocker/rstudio: latest

\$ docker run -e PASSWORD=SECRET -- rm -p 8787:8787 rocker/geospatial

 $\sim$   $\sim$   $\sim$ 

http://vcm-26406.vm.duke.edu:8787

# Dockerfile(s)

### **Common commands**

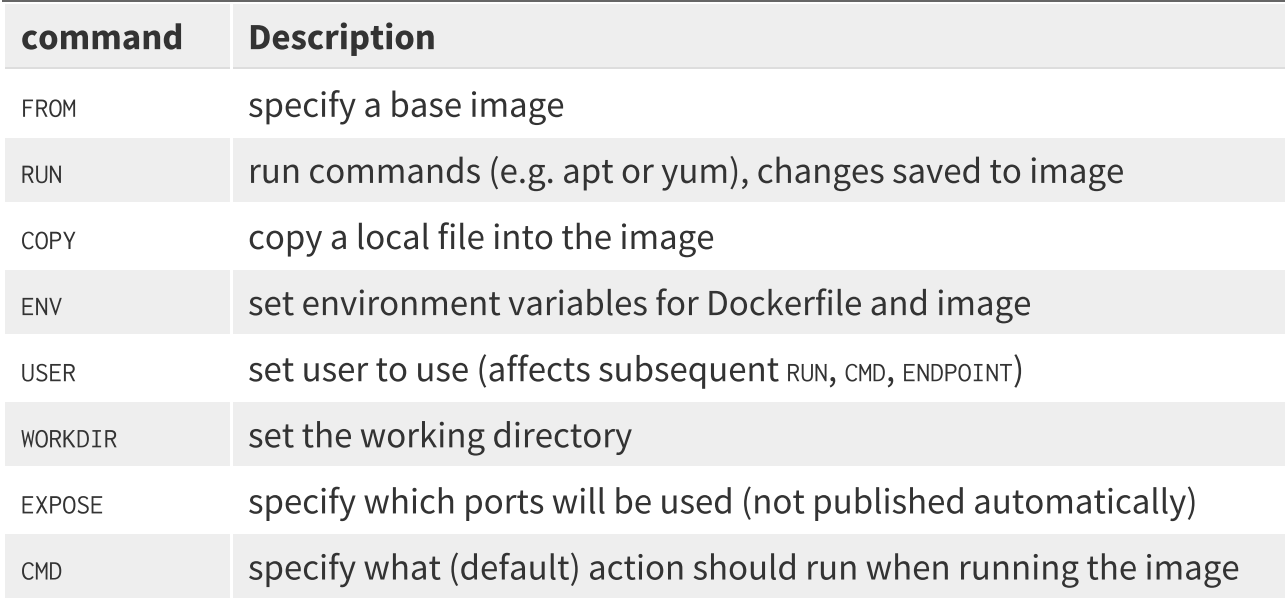

# A tidy example

tidy1/Dockerfile:

FROM ubuntu: 21.10

ENV DEBIAN\_FRONTEND=noninteractive

```
RUN apt update
RUN apt install -y r-base
RUN Rscript -e "install.packages('tibble')"
```
CMD ["R"]

# **Building**

```
$ docker build -t tidy1.
Sending build context to Docker daemon 2.048kB
Step 1/6 : FROM ubuntu: 18.10
 -- d4452947e3fa
Step 2/6 : ENV DEBIAN_FRONTEND=noninteractive
 ---> Using cache
 ---> e0d77908f64aStep 3/6 : RUN apt update
 ---> Running in fa6969a427d9\sim \sim \sim--> 979edce6cc0b
Step 4/6 : RUN apt install -y r-base
 ---> Running in 1cc3e97a8258
\sim \sim \sim--> 87a882he95d7Step 5/6 : RUN Rscript -e "install.packages('tibble')"
 ---> Running in e9de97c98208
\alpha , \alpha , \alphaRemoving intermediate container e9de97c98208
 --> 5f1666e4e342Step 6/6 : CMD ["R"]
 ---> Running in 07f9ea769466
 ---> 67b0f0ee7f5c
```
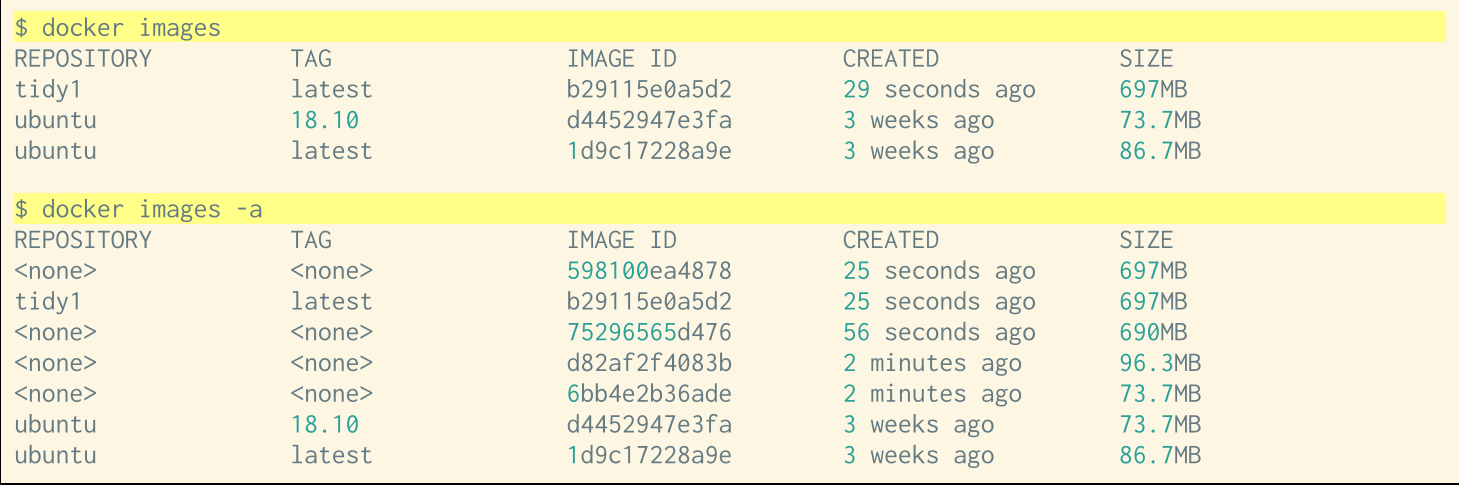

# A better tidy example

tidy2/Dockerfile:

```
FROM ubuntu: 21.10
ENV DEBIAN_FRONTEND=noninteractive
RUN apt update \
 && apt install -y r-base \
 && Rscript -e "install.packages('tibble')"
```
CMD ["R"]

# **Building**

```
$ docker build -t tidy2.
Sending build context to Docker daemon 2.048kB
Step 1/4: FROM ubuntu: 18.10
 -- d4452947e3fa
Step 2/4 : ENV DEBIAN FRONTEND=noninteractive
 ---> Running in be9c52bb8db9
Removing intermediate container be9c52bb8db9
---> e0d77908f64aStep 3/4 : RUN apt update && apt install -y r-base && Rscript -e "install.packages('tibble')"
\sim \sim \simStep 4/4 : CMD ["R"]
 ---> Running in d98129eb112c
Removing intermediate container d98129eb112c
 -- be418f99be82
Successfully built be418f99be82
Successfully tagged tidy2:latest
```
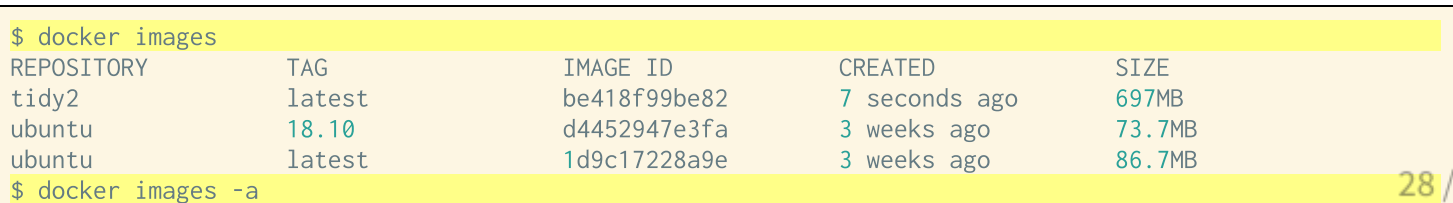

30

# **Dangling images**

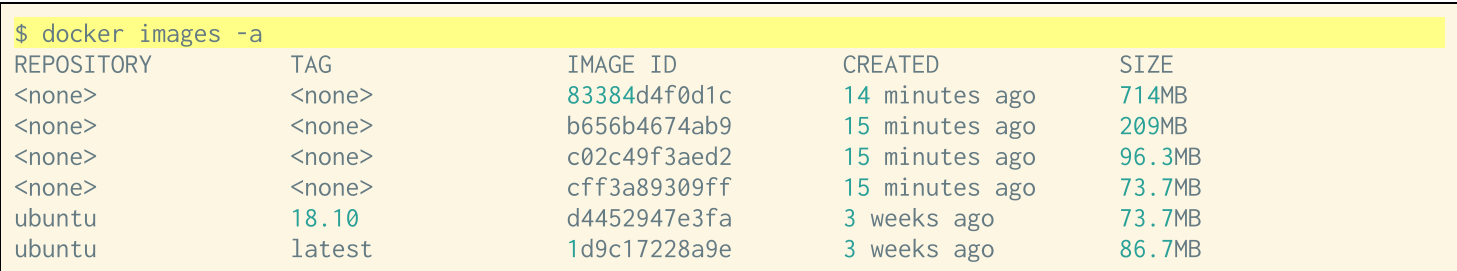

\$ docker image prune WARNING! This will remove all dangling images. Are you sure you want to continue? [y/N] y Deleted Images: deleted: sha256:83384d4f0d1c6989ad492aee44dd44ca0a6aa013c0b80a78294d2d63e13c6d0c deleted: sha256:ada707994b5f0aacd91d44b221e78fb4674c2f53afed87ac9c8f3db39b993d48 deleted: sha256:b656b4674ab989f57e1dc3dab682bcbfe6b8634206935cb630e09cfcecf5f645 deleted: sha256:8769da78ba480413ba7b3ee505008b88e549214a96238744bc328901367c38c1 deleted: sha256:c02c49f3aed2b3131f4e636745f713aab28ba870e9ec2ac2c0b13b008e9a2fd3 deleted: sha256:095edb1ee39242ed717542420ab9a4911f7cd805713bfd94b321d52d25091eda deleted: sha256:cff3a89309ffcc08fe80a3558e1c6715574a4ec3ac926bbd49cd90519aa62241

Total reclaimed space: 640.4MB

### **Course docker image**

#### github.com/Sta663-Sp22/docker-base